絶対URL / 相対URL

**http://www.nsc.nagoya-cu.ac.jp/~miya/**

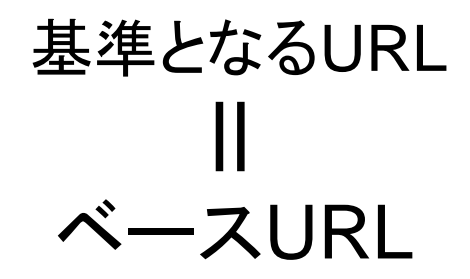

実際には、URL後部に省略されている **index.html** が 置かれているフォルダをベースとして考える。

**■■ 相対URL - ベースURLを基準としたリソースのパスのみを記述** スキーム、ホスト名は省略

■『『絶対URL - スキーム、ホスト名を含めた完全なURL

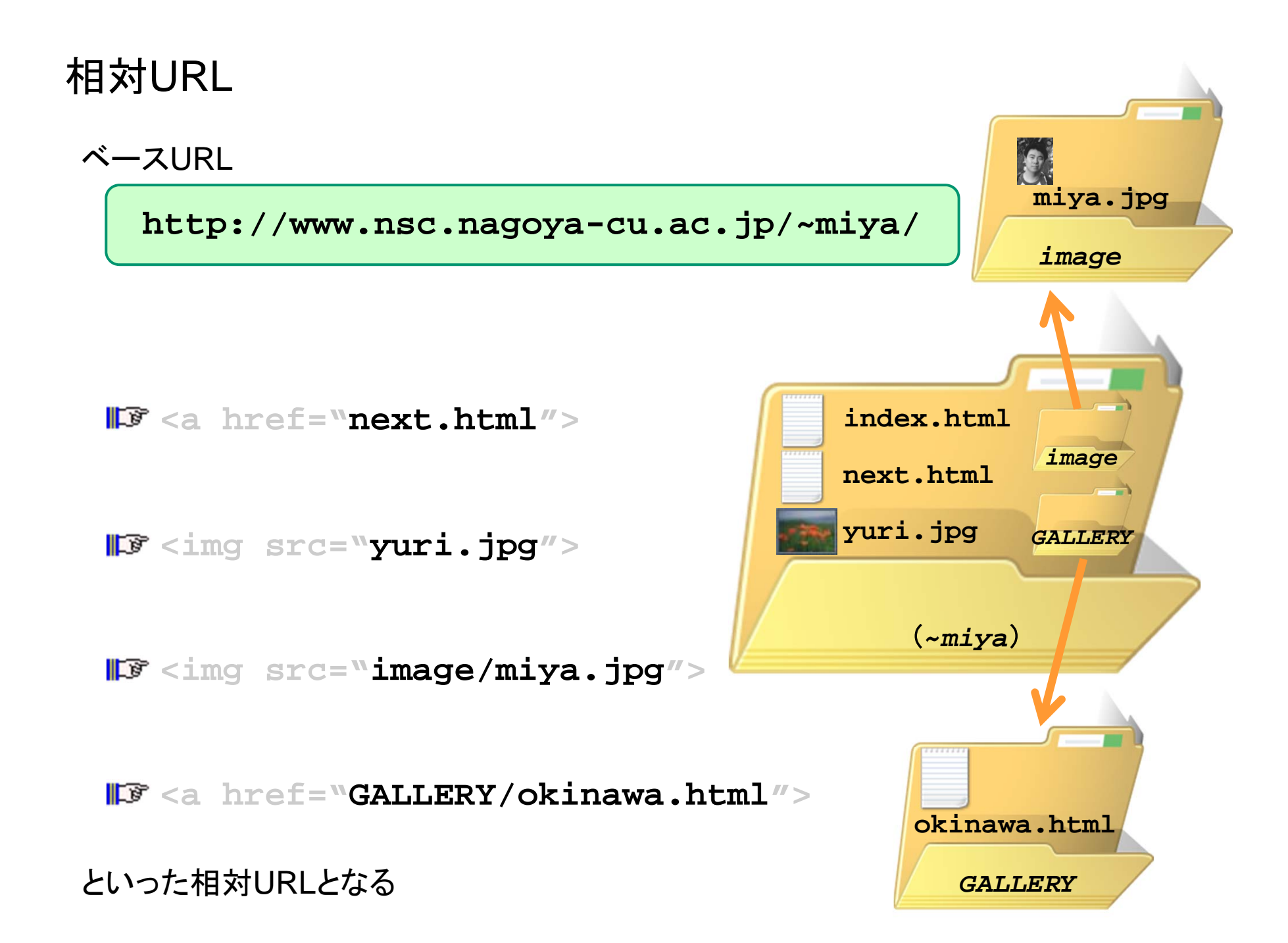

#### 課題1

自分のWebフォルダの下に image という名前のフォ (1) ルダを作成し、画像ファイルをその中に移動させる。

これに合うよう HTML ファイルを修正し、アップロード

フォルダ名は自分で決めても結構です。

自分のWebフォルダの下に test という名前のフォル (2) ダを作成し、2ページ目として作成したHTMLファイル をその中に移動させる。

これに合うよう 1ページ目のHTML ファイルを修正し、 アップロード

## ちょっと難解な相対URL

ベースURL**http://www.nsc.nagoya-cu.ac.jp/~miya/GALLERY/**

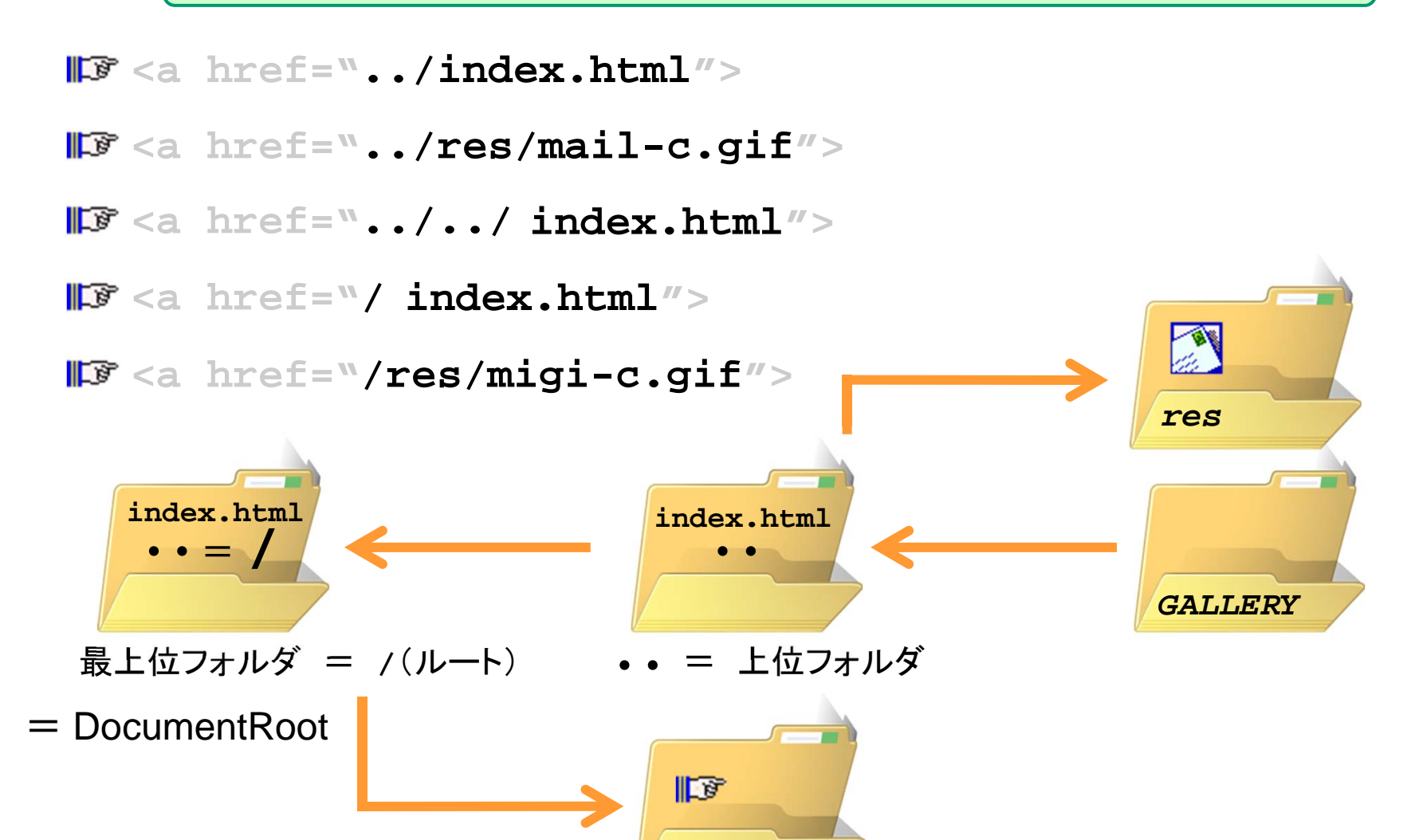

*res*

(1)test フォルダの中にファイルを置いたページから、 index.html へ戻るリンクを作成し、アップロード

index.html から、「宮原の授業で作成したページ」へ (2)のリンクをできるだけ短いURLで作成し、アップロード (後日、削除して結構です)

### ボディ部:インライン要素 3

強調

**<em>** ~ **</em> <strong>** <sup>~</sup> **</strong>**

強調の度合いは、**em** < **strong**

一般的には **em** がイタリック体、**strong** がボールド体となる

■■ 上付き・下付き

 $\langle$ sup>  $\sim$   $\langle$ /sup>  $<$ sub>  $\sim$   $<$ /sub>

**sup** が上付き、**sub** が下付き文字となる

# ボディ部:推奨されないインライン要素

フォントの指定

**<font color="#ff0000">**色をRGBで指定**</font> <font size="5">**サイズを1~7の範囲で指定**</font> <font size="+1">**サイズを相対的に変更**</font>**  $x^2$ 

#### ■『『テキストスタイルの指定

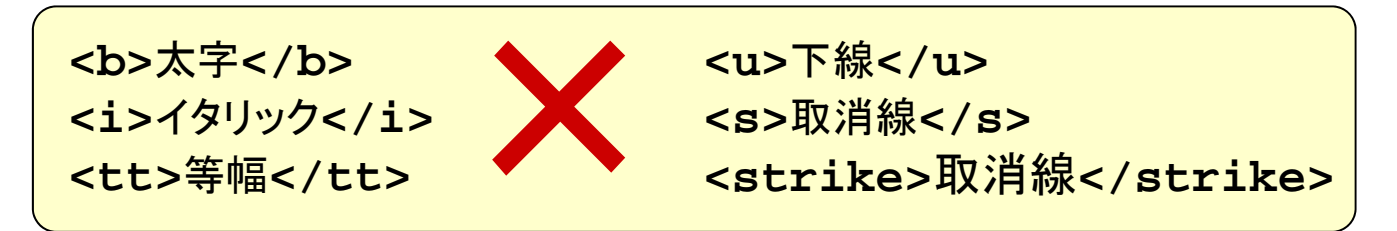

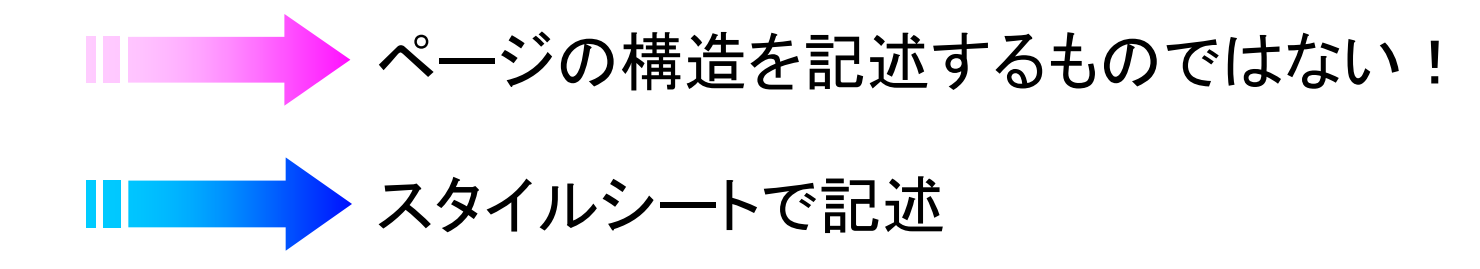

# 文書構造とスタイルの分離

Webページの現状

文書構造と見栄えの指定がHTML要素・属性として混在

スタイルシートを用いて分離

#### ■■ スタイルシートの機能

- ✔ ページ・段落の余白
- ✔ 文字列の配置(右揃え・中央揃え等)
- ✔ 文字飾り(下線・取消線等)
- ✔ 文字の大きさ・色・フォント
- ✔ 字体(太字・斜体)
- ✔ 段落にインデントを設定
- ✔ 行間隔
- ✔ 背景色·背景画像
- ✔ 文字列の回りこみ
- ✔ 表の行高・列幅
- ✔ 図形の高さ・幅

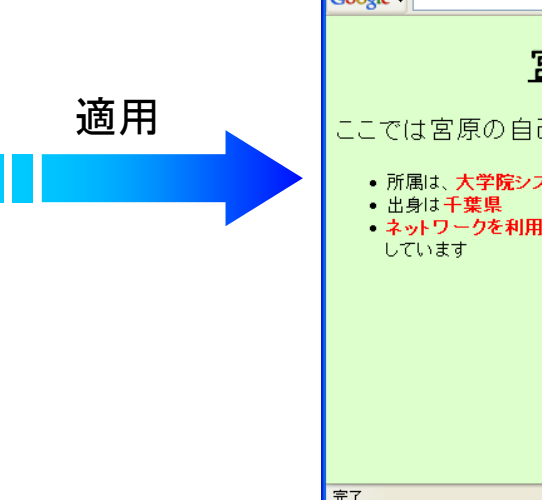

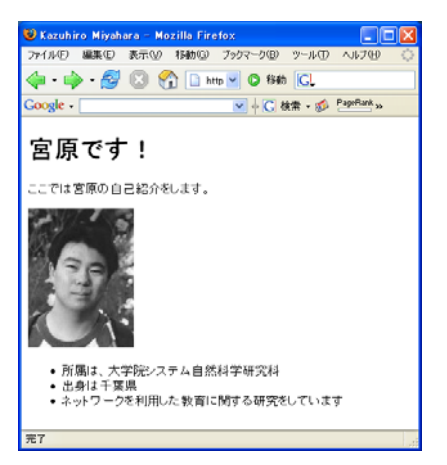

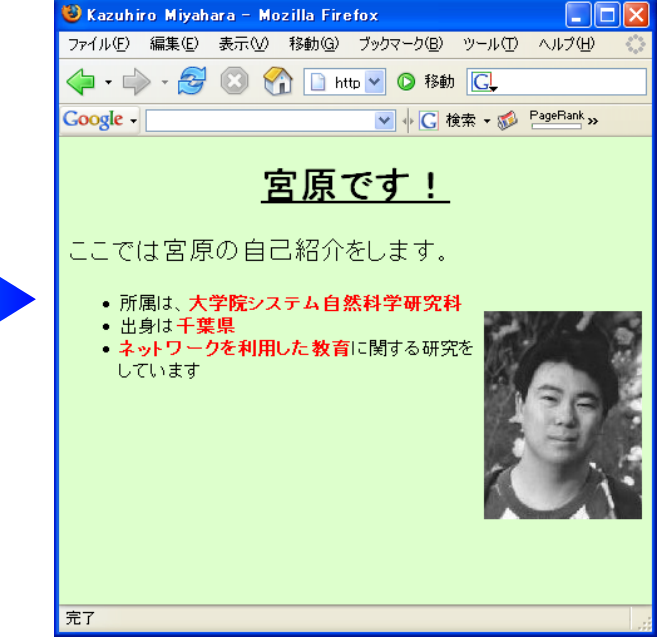

#### $CSS \sim$  Cascading Style Sheet  $\sim$

#### IFF Webページのスタイルを設定するための言語

✔ HTMLの要素等に対してスタイル規則を記述する

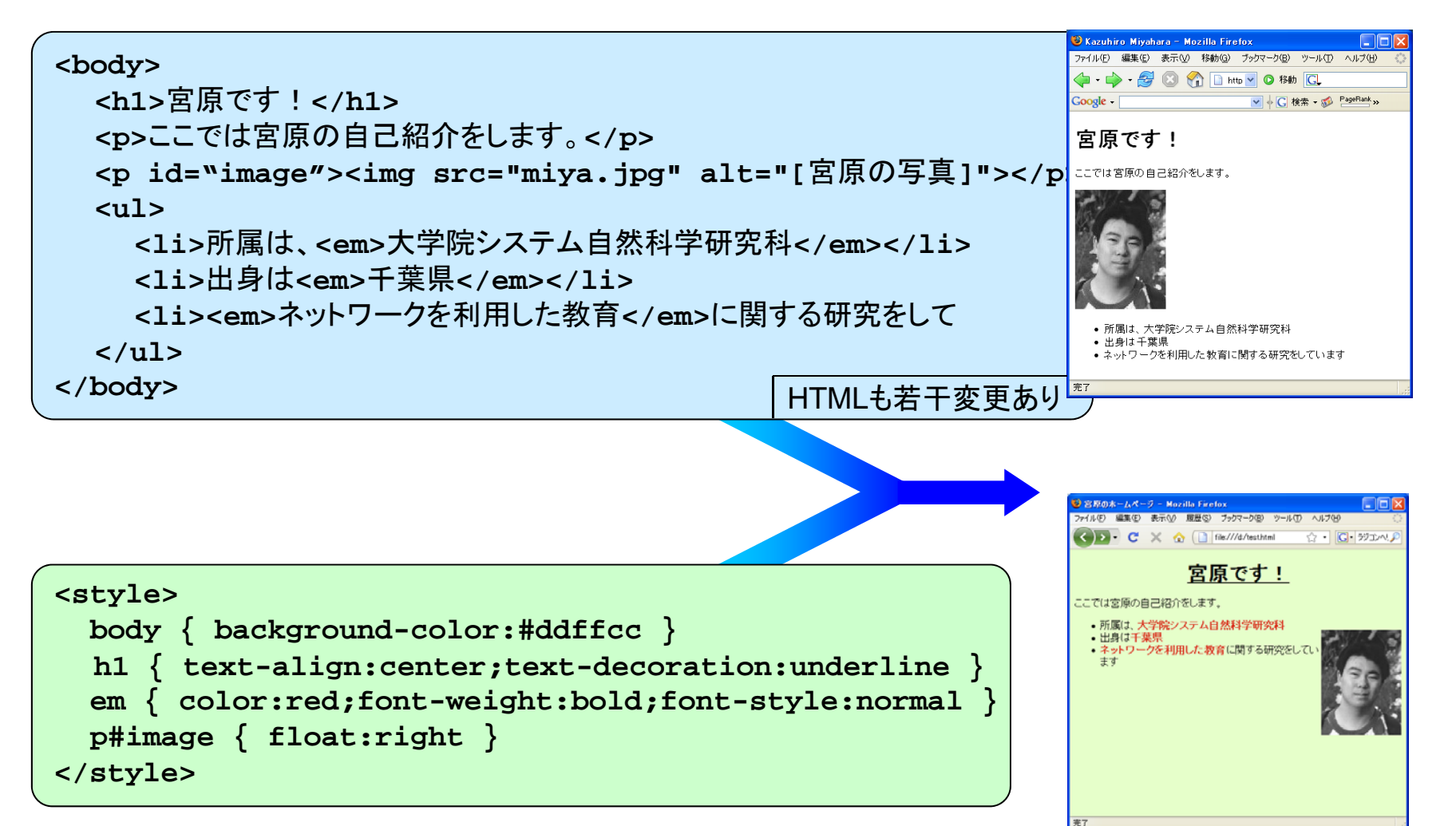

## CSSの記述場所 1

- ■■■要素内スタイルシート
	- **style** 属性を使い、各HTML要素の開始タグに記述
		- × 要素の数だけ記述が必要
		- × 構造とスタイルの分離という趣旨に反する

[ ボディ部 ]

```
<h1 style="color:blue">宮原です!</h1>
 ・・・・・・・・・<h1 style="color:blue">講義のサポートページ</h1>
 ・・・・・・・・・<h2 style="color:green">情報処理応用</h2>
  ・・・・・・・・・<h2 style="color:green">情報処理論</h2>
  ・・・・・・・・・<h1 style="color:blue">他のページへのリンク集</h1>
 ・・・・・・・・・
```
# 使用を推奨しません

### CSSの記述場所 2

■■ ページ内スタイルシート

- **style** 要素を使い、ヘッダ部に記述
	- 構造とスタイルの分離
	- △ 全ての HTML ファイルに記述が必要

```
[ ヘッダ部 ]
```

```
<style>
 body { background-color:#ddffcc }
 h1 { text-align:center;text-decoration:underline }
</style>
```
[ ボディ部 (変更なし)]

```
<body>
<h1>宮原です!</h1>
 ・・・・・・・・・<h1>講義のサポートページ</h1>
 * * * * * * * * *
</body>
```
# CSSの記述場所 3

- ページ間スタイルシート
	- ✔ スタイルを記述したファイルを別に用意
		- 構造とスタイルの分離
		- △ 複数の HTML ファイルのスタイルを変更

```
[ style.css : 別ファイル ]
```
**body { background-color:#ddffcc } h1 { text-align:center;text-decoration:underline }**

[ ヘッダ部 ]

```
<link href="style.css" rel="stylesheet">
```
[ ボディ部 (変更なし)]

```
<body>
<h1>宮原です!</h1>
 ・・・・・・・・・<h1>講義のサポートページ</h1>
 ・・・・・・・・・</body>
```
## スタイル規則

下記の形式でスタイル規則を記述

セレクタ { プロパティ : 値 }

 セレクタ : スタイル適用の対象となる HTML 要素 プロパティ : スタイルの種類 (**color**, **font-size** 等) ✔ 値 : プロパティの値

```
body {background-color:aqua}
h1 {font-size:18pt;color:blue}
h2 {font-size:14pt;color:green}
h3,h4 {font-size:12pt;color:black}
p {line-height:24pt}
span {text-decoration:underline}
```
複数のプロパティを記述する場合には「**;**」で続ける

✔ 複数のセレクタに同じ記述をする場合には、「,」で続ける

# プロパティの具体例(抜粋)

#### 色

**color background-color**

#### フォント、テキスト装飾

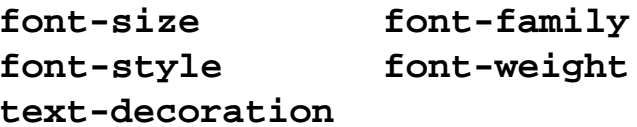

#### レイアウトに関するサイズ

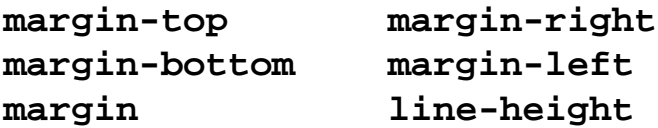

#### 配置

**text-align vertical-align**

#### その他

**background-image**